# **OMERO:** Managing Users & Groups

Facility Manager Training day

Cambridge

July 2016

Colin Blackburn, Balaji Ramalingam

Petr Walczysko

University of Dundee
The OME Consortium

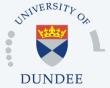

Open Microscopy Environment Centre for Gene Regulation & Expression School of Life Sciences, University of Dundee Dundee, Scotland, UK

# **OMERO:** Managing Users & Groups

- o Users
- o Groups
- Managing users and groups
  - via LDAP
  - via the Web Client
  - via the Command Line Interface
- o Questions

# **USERS & GROUPS IN OMERO**

# Why have users and groups?

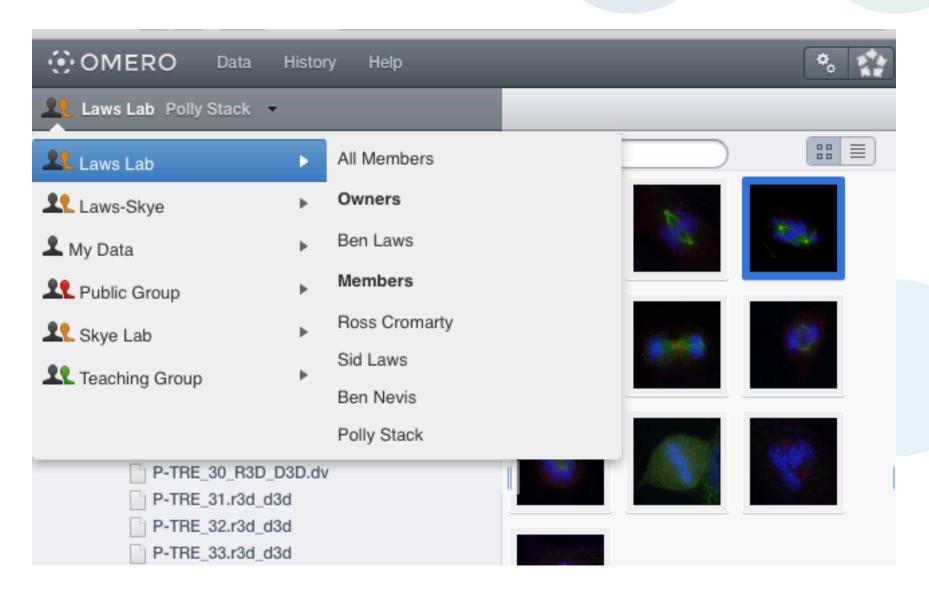

# **Security Model**

| PERMISSIONS     | Read | Annotate | Write | Privacy    |
|-----------------|------|----------|-------|------------|
| Private         | *    | *        | ~     | You        |
| Group-Read      | *    | ×        | ×     |            |
| Group-Annotate  | *    | ~        | ×     | Your Group |
| Group-Write     | *    | <b>✓</b> | ~     | Your Group |
| Public-Read     | *    | ×        | ×     |            |
| Public-Annotate | *    | ~        | ×     |            |
| Public-Write    | *    | ~        | ~     | Anyone     |

http://help.openmicroscopy.org/sharing-data.html#permissions

### Users

### Group Members

- the level most users will be at
- can always see and interact fully their own data in any type of group
- how much they can see and interact with data belonging to other group members depends on the type of the group.
- Group Owners
- o Admins

### Users

Group Members

### Group Owners

- typically used by laboratory or research group leaders
- groups can have more than one owner
- can manage group membership
- can increase the permissions level on a group
- can view, annotate, edit and delete data belonging to other members in the group
- other interactions with data depend on group type.

### o Admins

http://help.openmicroscopy.org/sharing-data.html#roles

### Users

- Group Members
- Group Owners
- Admins
  - this role is typically reserved for the OMERO server administrator
  - can create new users and new groups
  - can do almost anything they like to any user's data, in any group

### Groups

#### o Private

data only shared with Group Owners and Administrators

### o Collaborative

- Read-Only: group members can view but not alter your data
- Read-Annotate: group members can add to your data but not remove anything.
- Read-Write: group members are effectively co-owners of all the data except for moving data between groups

### o Public

• public access to selected data without the need to log in <a href="http://help.openmicroscopy.org/sharing-data.html#groups">http://help.openmicroscopy.org/sharing-data.html#groups</a>

# **Security Model**

| PERMISSIONS     | Read | Annotate | Write | Privacy    |
|-----------------|------|----------|-------|------------|
| Private         | *    | <b>~</b> | ~     | You        |
| Group-Read      | *    | ×        | ×     |            |
| Group-Annotate  | *    | <b>~</b> | ×     | Your Group |
| Group-Write     | *    | <b>~</b> | ~     | Your Group |
| Public-Read     | *    | ×        | ×     |            |
| Public-Annotate | *    | ~        | ×     |            |
| Public-Write    | *    | ~        | ~     | Anyone     |

http://help.openmicroscopy.org/sharing-data.html#permissions

# OMERO & LDAP

## Managing users & groups using LDAP

#### o What is LDAP:

- Lightweight Directory Access Protocol
- Manages a distributed directory information service
- Used in most medium to large institutions

### How does OMERO use LDAP

- If username does not exist in OMERO server:
  - query LDAP and create new user
  - allocate to any defined groups
- Manage changed passwords via LDAP

http://www.openmicroscopy.org/site/support/omero/sysadmins/server-ldap.html

# Managing users & groups using LDAP

```
omero.ldap.config=true
omero.ldap.urls=ldap://localhost:389
omero.ldap.username=
omero.ldap.password=
omero.ldap.base=ou=example,o=com
omero.ldap.user filter=(objectClass=person)
omero.ldap.user mapping=omeName=cn,
   firstName=qivenName,
   lastName=sn,
   email=mail,
    institution=department,
   middleName=middleName
omero.ldap.group filter=(objectClass=groupOfNames)
omero.ldap.group_mapping=name=cn
omero.ldap.new user group=default
```

http://www.openmicroscopy.org/site/support/omero/sysadmins/server-ldap.html

# USERS & GROUPS IN THE OMERO CLIENTS

# **OMERO.insight**

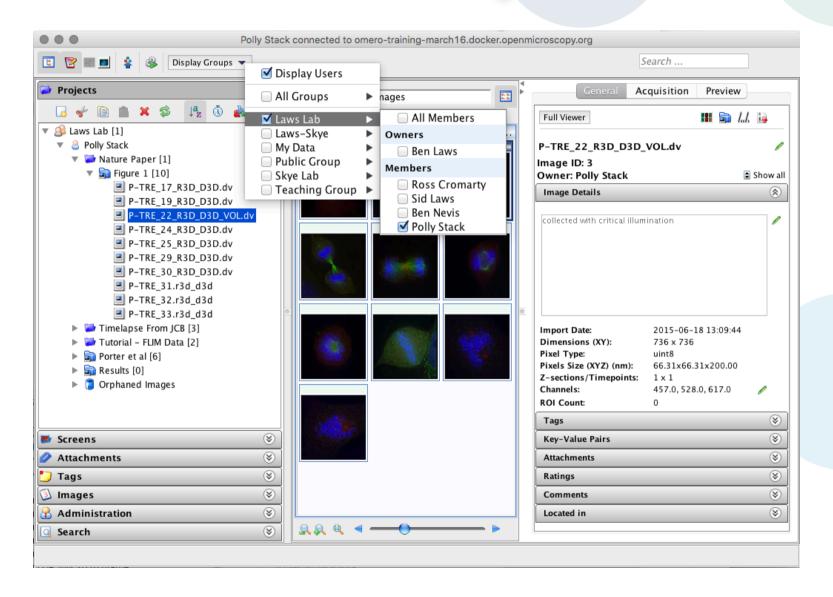

### OMERO.web

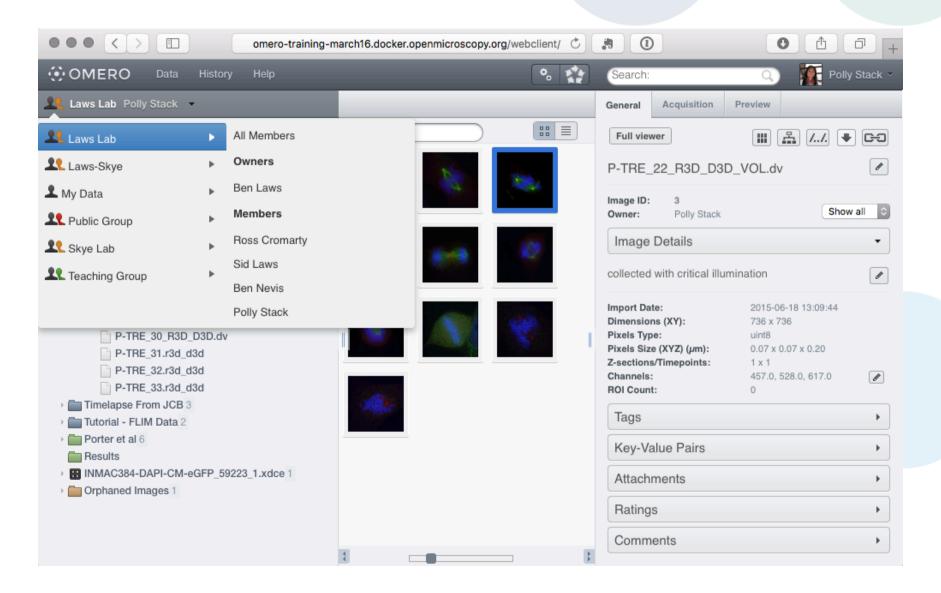

# MANAGING USERS & GROUPS VIA THE WEB CLIENT

# Managing users & groups via the Web Client

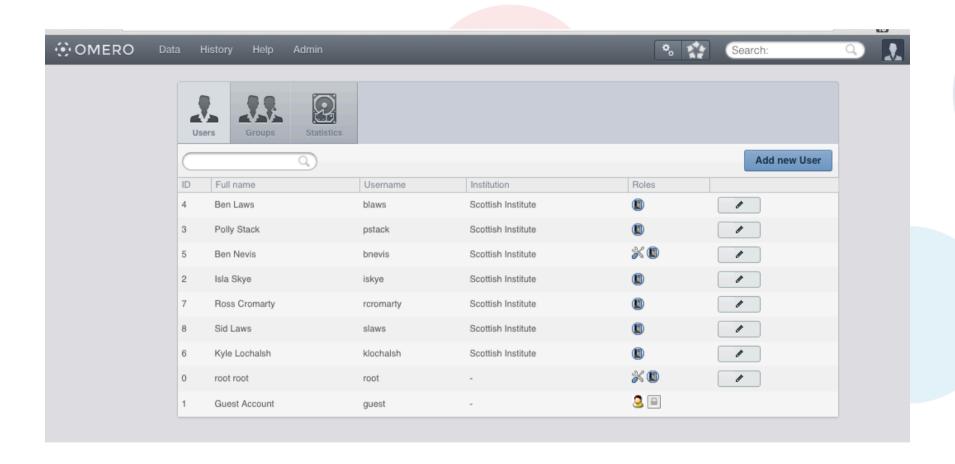

http://help.openmicroscopy.org/facility-manager.html#manage

## Managing users & groups via the Web Client

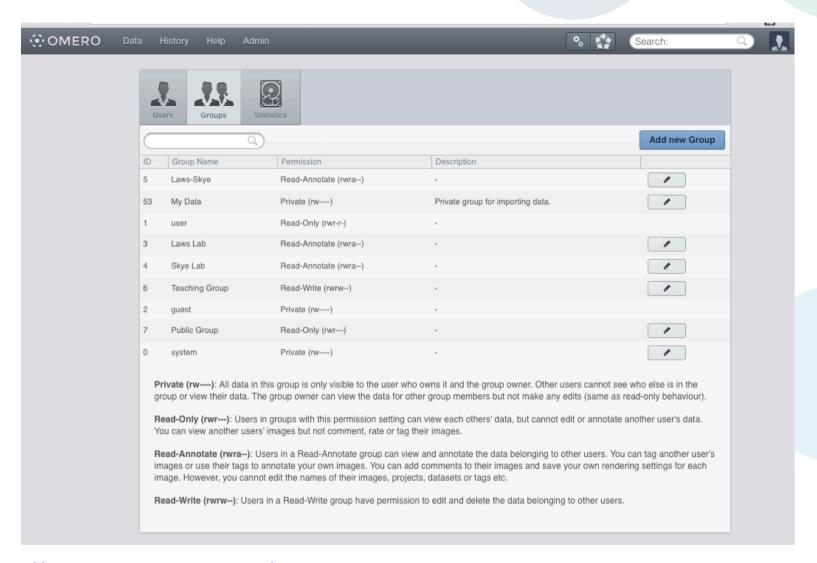

http://help.openmicroscopy.org/facility-manager.html#manage

# Managing users & groups via the Web Client

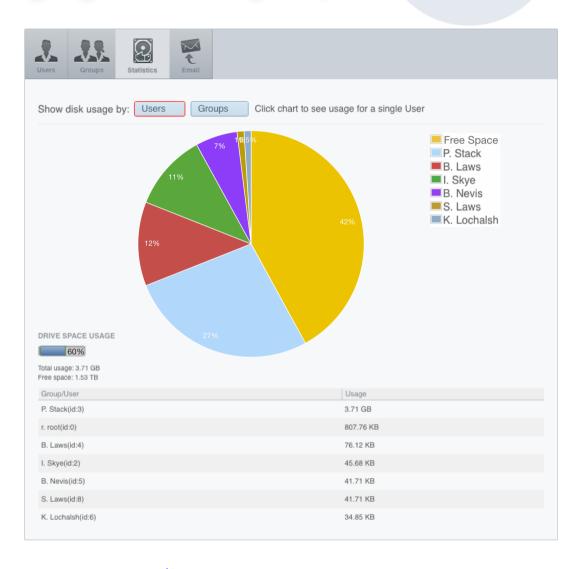

http://help.openmicroscopy.org/facility-manager.html#manage

# MANAGING USERS & GROUPS VIA THE COMMAND LINE INTERFACE

- Ideally suited to:
  - scripted workflows
  - quick checks
  - more flexibility than the Web Client

## The OMERO Command Line Interface

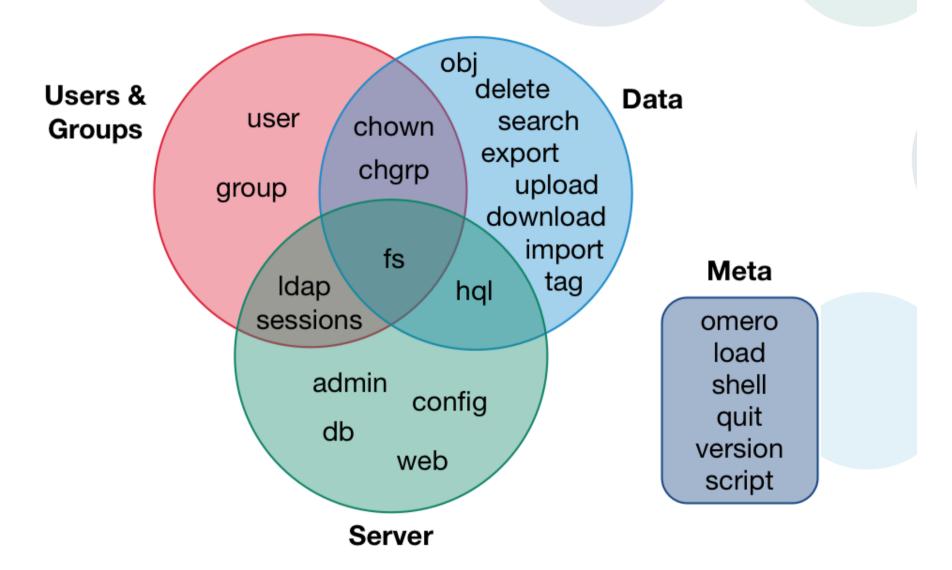

- o omero user
  - creating new users
  - getting user details
  - changing type of user
  - adding a user to a group

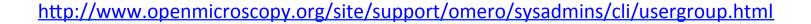

### o omero group

- creating new groups
- updating group details
- getting group details
- changing permissions of a group
- adding a user to a group
- making a user an owner

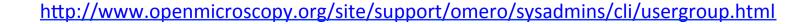

#### o omero fs

- information about disk usage
  - broken down by group & user
  - filesets, images, attachments

### o omero hql

- information about user activity
  - when last logged in, for example

### Some useful links

- OMERO Downloads:
  - http://downloads.openmicroscopy.org/omero/
- o OMERO Help Pages:
  - http://help.openmicroscopy.org/
- OMERO Forums:
  - https://www.openmicroscopy.org/community/
- o OMERO demo server:
  - http://help.openmicroscopy.org/demo-server.html

### Thank to Funders

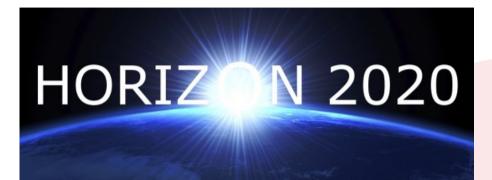

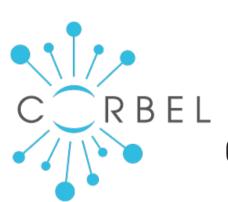

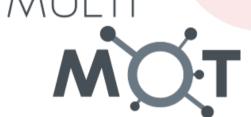

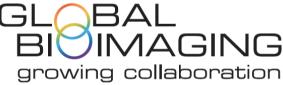

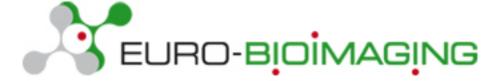

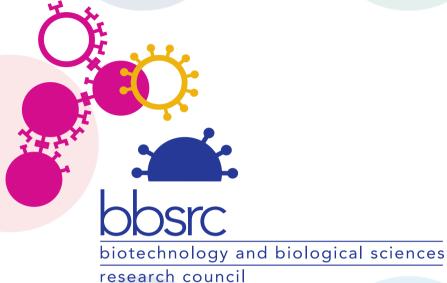

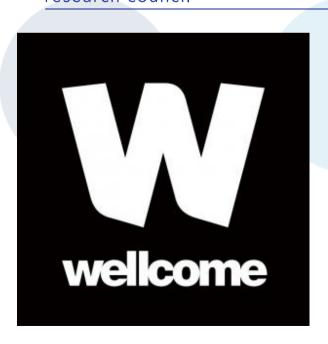

### **OME Consortium**

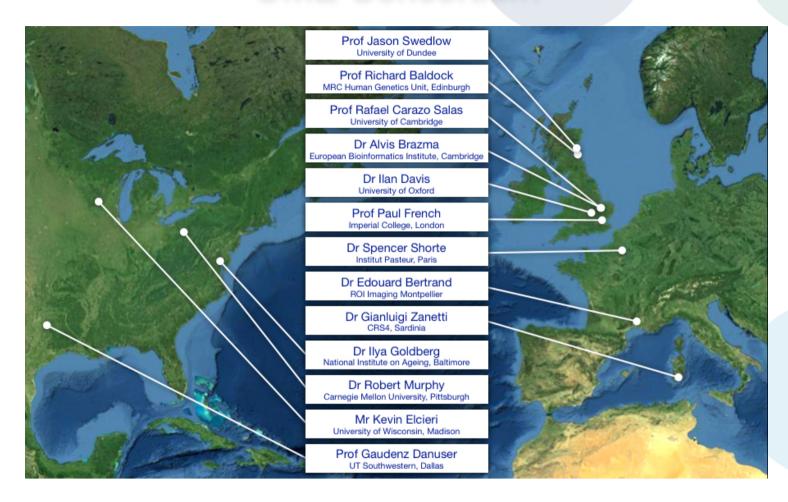

Dundee, UW Madison, UT Southwestern, Oxford, CRS4, Montpellier, Edinburgh, CMU, Imperial, NIA, Institut Pasteur, EMBL-EBI, Glencoe Software